# Tips & Tricks 18: Functieprofielanalyse

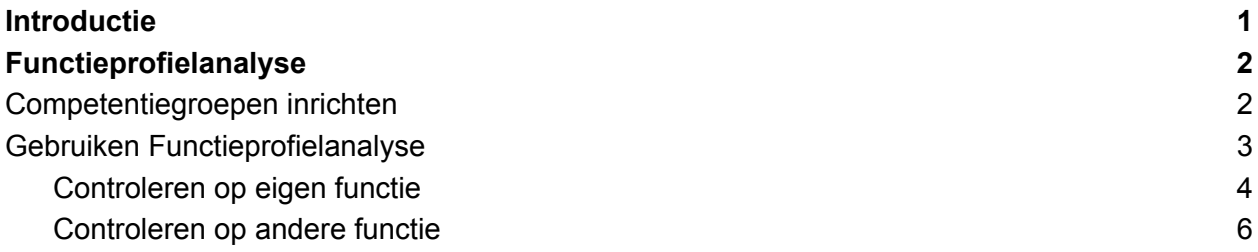

#### <span id="page-0-0"></span>Introductie

Hoe kan ik zien of bij alle medewerkers waarbij dat verplicht is de VOG is toegevoegd? Is er iemand bij ons in de organisatie die op dit moment ingezet kan worden in het thuiszorgteam?

Inzicht in de verplichte documenten en opleidingen. Daar is veel behoefte aan. Want je moet wel snel kunnen zien of alle medewerkers beschikken over de juiste registraties. En ook wil je kunnen zien of er binnenkort wellicht iets verloopt. Daarbij wil je misschien ook de beoordeling kunnen zien.

En wat als je per direct wilt zien of iemand voldoet aan alle verplichte voorwaarden om even in te kunnen vallen in een team? Dan heb je snel inzicht nodig in de behaalde diploma's en verplichte officiële documenten voor die functie waar jij iemand voor zoekt.

Het overzicht 'Functieprofielanalyse' kan je daarbij helpen.

Met dit overzicht zijn 2 analyses mogelijk:

- 1. Vergelijken met de eisen van de huidige functie. Het overzicht geeft het ook aan wanneer een opleiding of officieel document binnenkort verloopt.
- 2. Vergelijken met de eisen van een andere functie: Met deze analyse kan inzichtelijk worden gemaakt welke werknemers het meest geschikt zijn voor een vacature.

### <span id="page-1-0"></span>Functieprofielanalyse

Een analyse kunnen maken op basis van een profiel/functie begint bij het definiëren van dat profiel.

Een profiel samenstellen kan op basis van verplichte officiële documenten, beoordelingen en/of opleidingen.

Het is mogelijk om hierin een keuze te maken. Zo kun je ook alleen controleren of alle verpleegkundigen over een geldige Hepatitus B vaccinatie beschikken, chauffeurs over een geldig rijbewijs of docenten over een VOG.

### <span id="page-1-1"></span>Competentiegroepen inrichten

Stap 1 is een competentiegroep inrichten. Dit doe je bij Applicatiebeheer - Algemene definities - Competentiegroepen.

Klik met de rechtermuisknop om een nieuwe groep aan te maken.

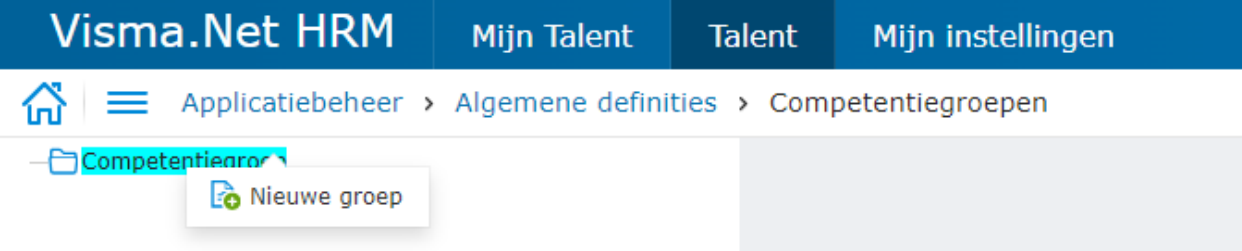

Geef vervolgens een naam in en officiële documenten en/of opleidingen.

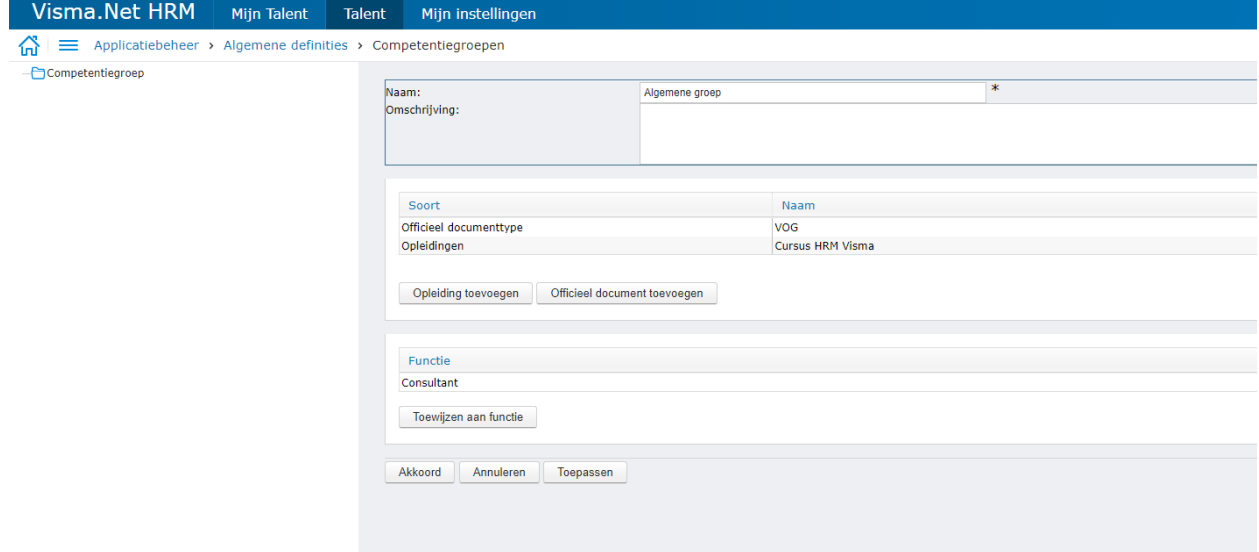

Het is mogelijk om de competentiegroep aan 1 of meerdere functies te koppelen.

Ook vanuit het onderhoud van de functie is het mogelijk om een competentiegroep te koppelen.

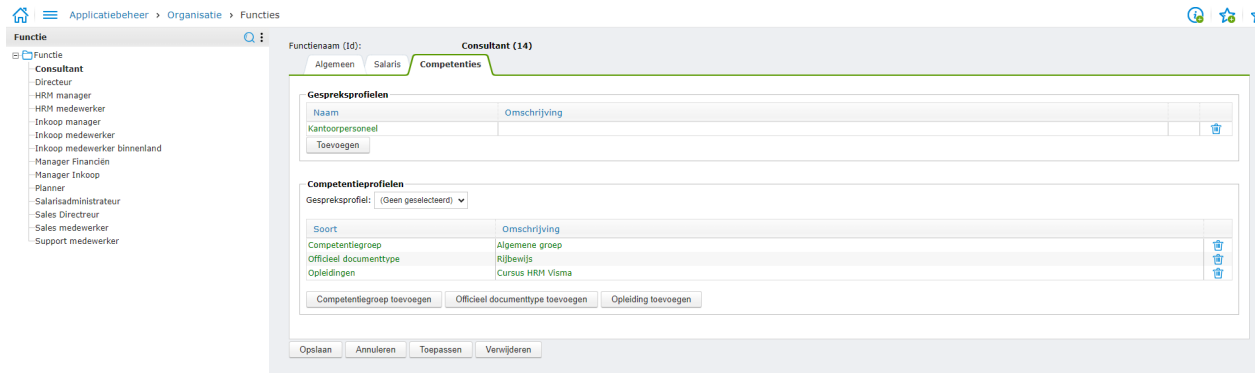

Ook is het mogelijk om zonder competentiegroep te werken. Je kunt aan de functie ook direct officiële documenten en opleidingen toevoegen. Maar dit zal wel meer werk zijn per functie omdat je niet 1 groep kunt onderhouden voor meerdere functies.

## <span id="page-2-0"></span>Gebruiken Functieprofielanalyse

Als voor de functies waarbij dit van toepassing is een competentieprofiel is gekoppeld, kan het overzicht gebruikt worden.

Het overzicht is beschikbaar vanuit de 3 verschillende modules

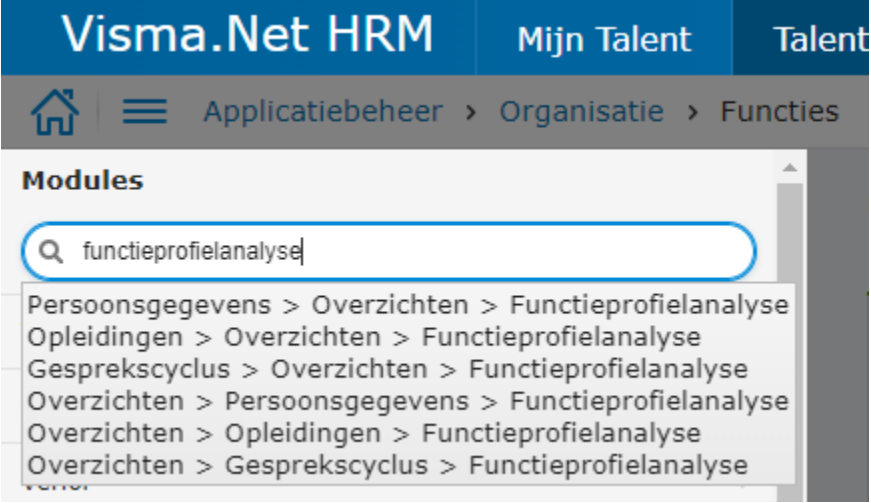

Door 1 van de opties aan te klikken komt het overzicht beschikbaar. Het is mogelijk om te kiezen uit 1 van de 2 analyses: Eigen functie of Andere functie.

Vervolgens kan worden gekozen of er gecontroleerd moet worden op het hele profiel, of bijvoorbeeld alleen op officiële documenten.

Vervolgens kan een sortering worden aangegeven en een vervaltermijn. Bij filters is het mogelijk aan te geven dat je alleen diegenen wilt zien die aan de functievereisten voldoen of juist alleen degenen die er niet aan voldoen.

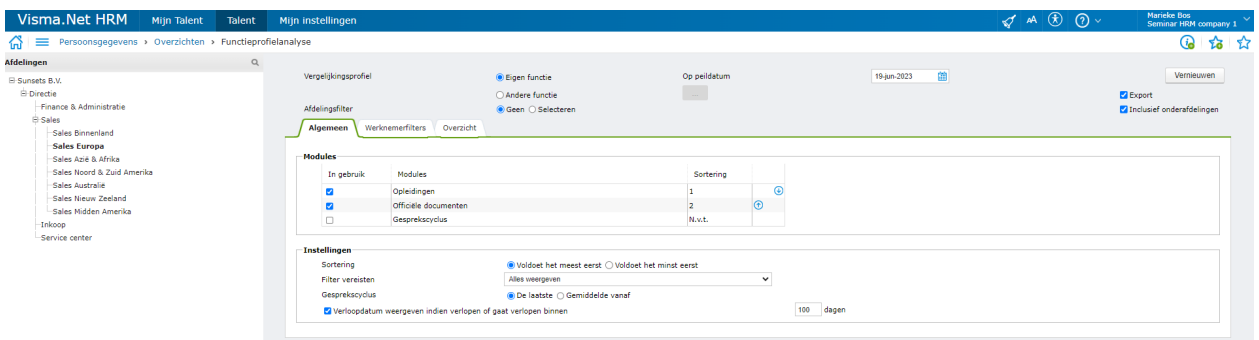

Als je klikt op Vernieuwen komen de resultaten naar voren.

## <span id="page-3-0"></span>Controleren op eigen functie

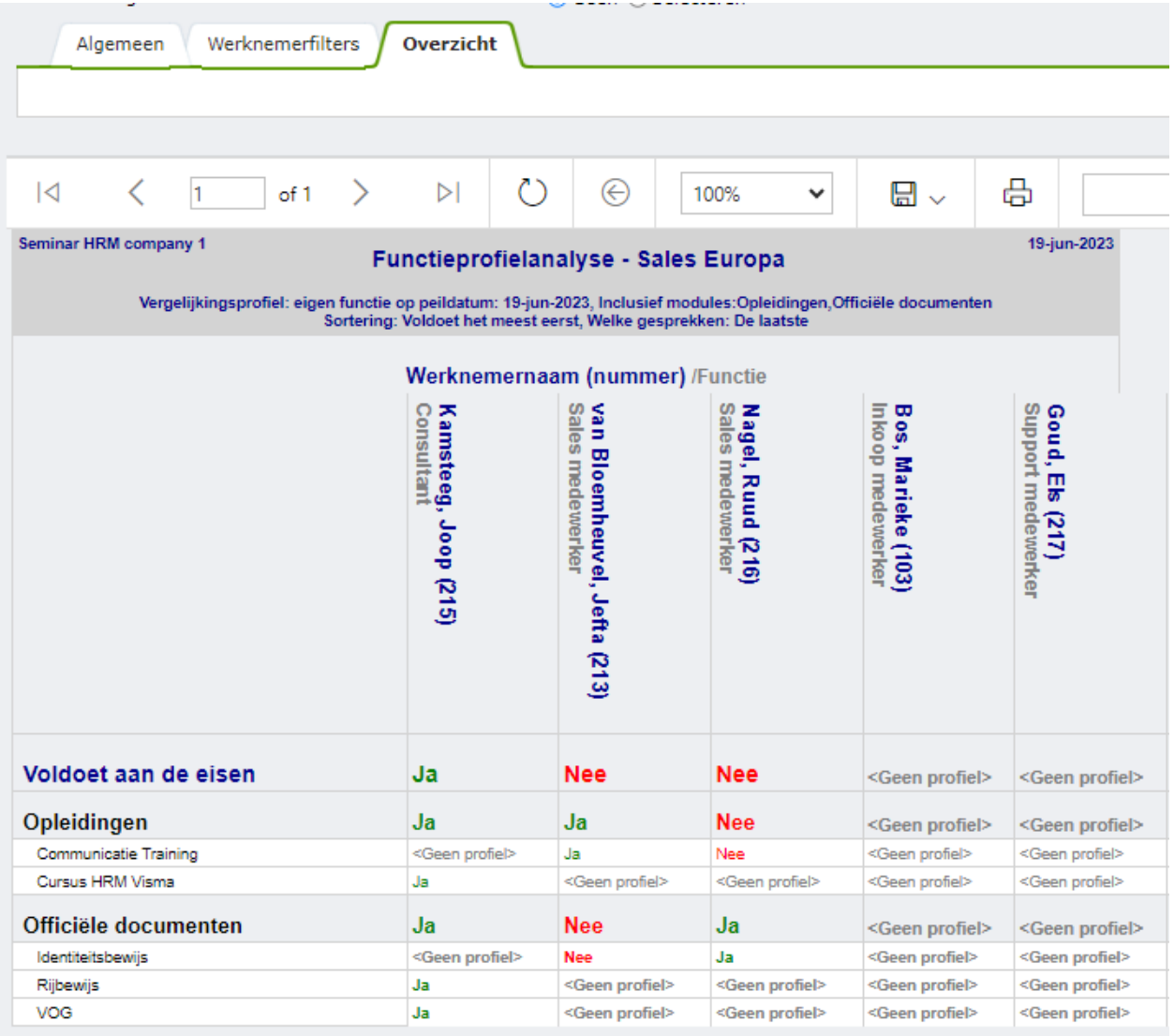

In de bovenste rij Voldoet aan de eisen, wordt aangegeven of er aan alle eisen wordt voldaan. Vervolgens zie je per onderdeel of er aan wordt voldaan en wat er nog mist. Als er geen profiel is ingesteld voor een functie of voor een bepaald onderdeel is dat ook inzichtelijk.

Uit bovenstaand voorbeeld blijkt dat Joop helemaal voldoet aan het profiel. Jefta voldoet wel aan de opleidingen, maar heeft geen identiteitsbewijs. Deze zal hij ongetwijfeld wel hebben, maar hij is niet geregistreerd in Visma.net HRM. Ruud heeft wel een Identiteitsbewijs, maar had de communicatietraining moeten volgen. Voor de functies Inkoop medewerker en Support medewerker is nog geen profiel vastgelegd.

Het identiteitsbewijs van Jefta is nu toegevoegd. Dit identiteitsbewijs verloopt echter binnenkort. Op het startscherm was ingesteld dat we het wilden zien als een officieel document binnen 100 dagen verloopt. Daarom is de verloopdatum in dit geval zichtbaar:

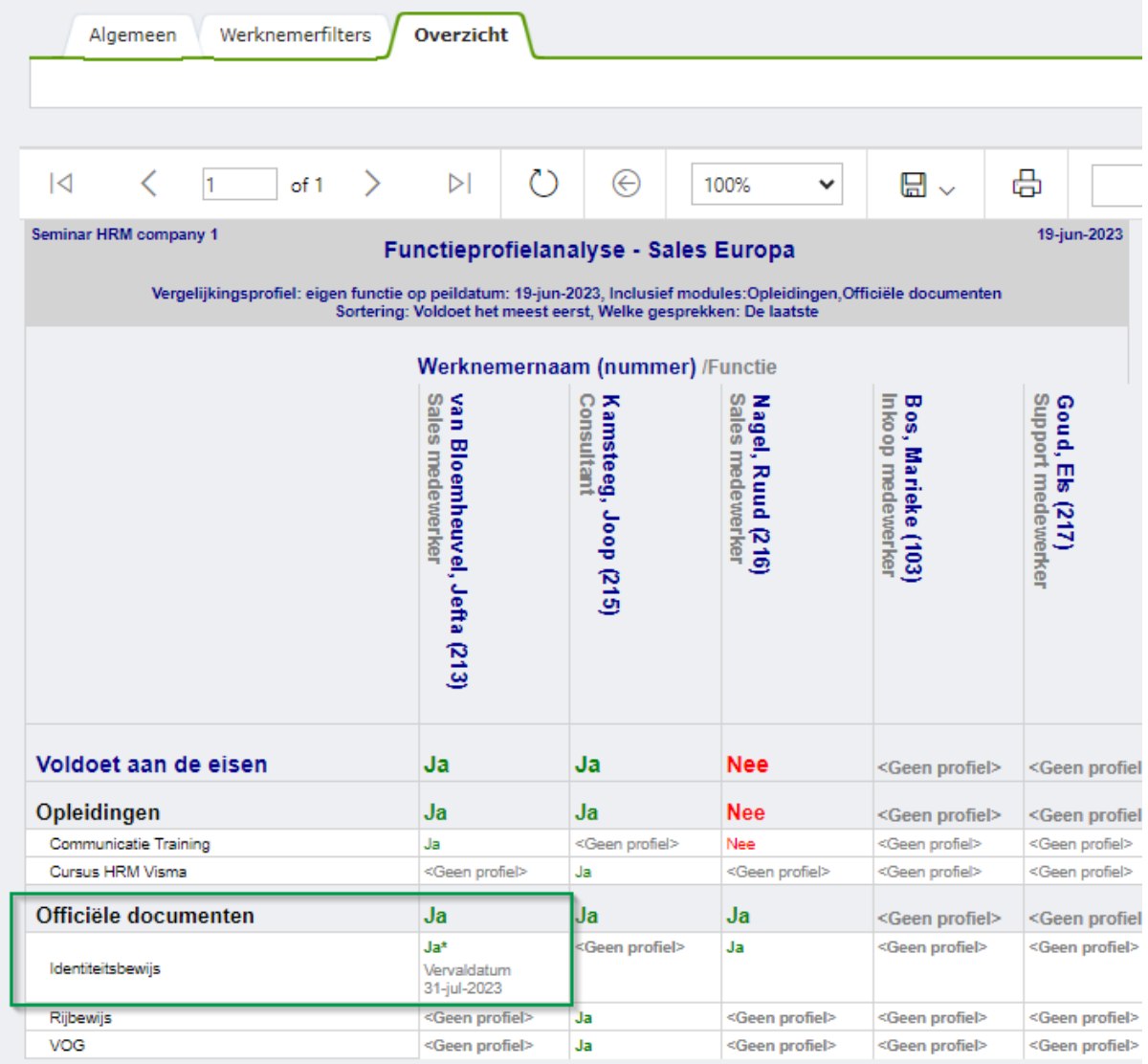

#### <span id="page-5-0"></span>Controleren op andere functie

Bij het controleren op andere functies kun je op zoek gaan naar medewerkers die voldoen aan de vereisten van een functie die ze wellicht nu niet uitvoeren. We zoeken naar een geschikte consultant.

Uit dit overzicht blijkt dat ook Els Goud prima ingezet zou kunnen worden als consultant! We hoeven haar alleen nog maar te vragen of ze dat zelf wil!

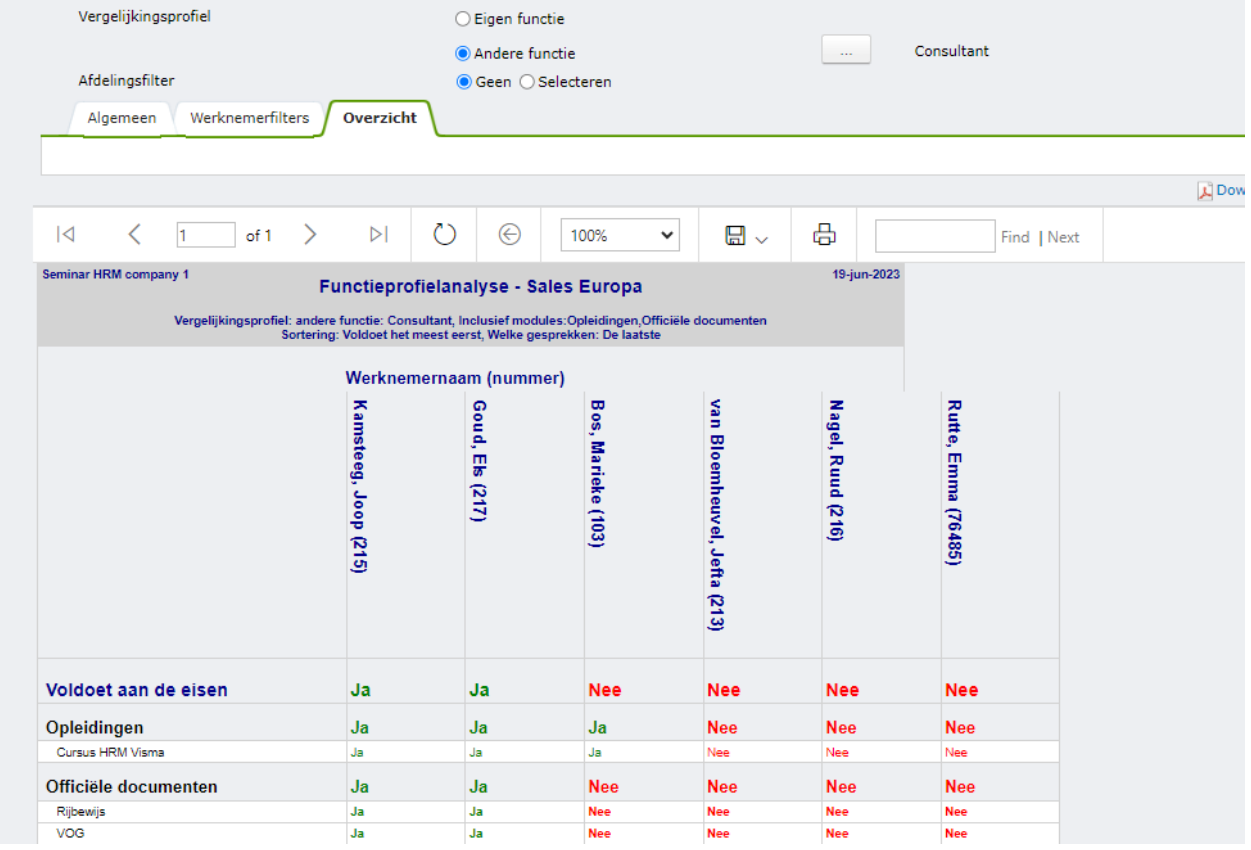